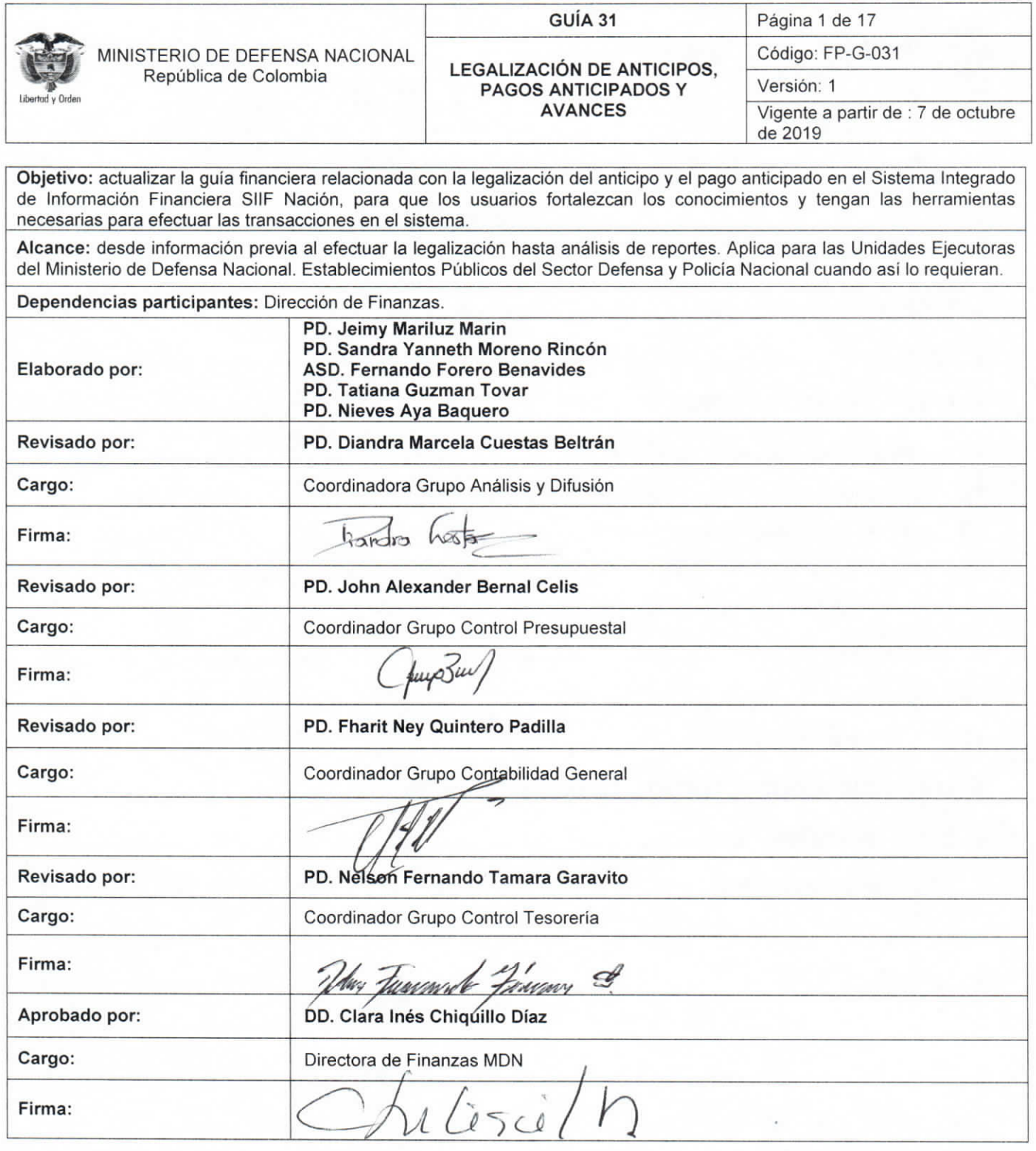

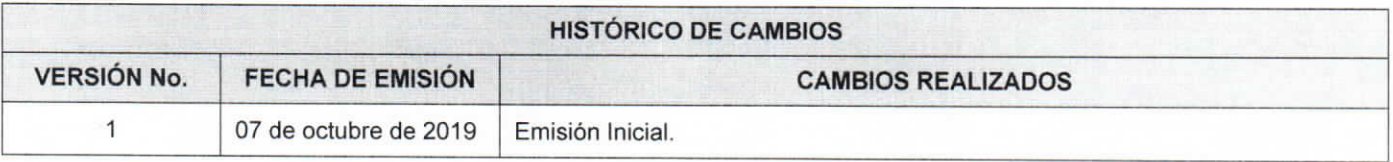

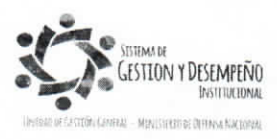

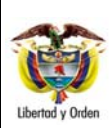

# GUÍA 31

# **LEGALIZACIÓN DE ANTICIPOS,<br>PAGOS ANTICIPADOS Y AVANCES**

Página 2 de 17 Código: FP-G-031 Versión: 1 Vig

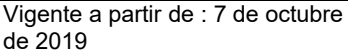

## **TABLA DE CONTENIDO**

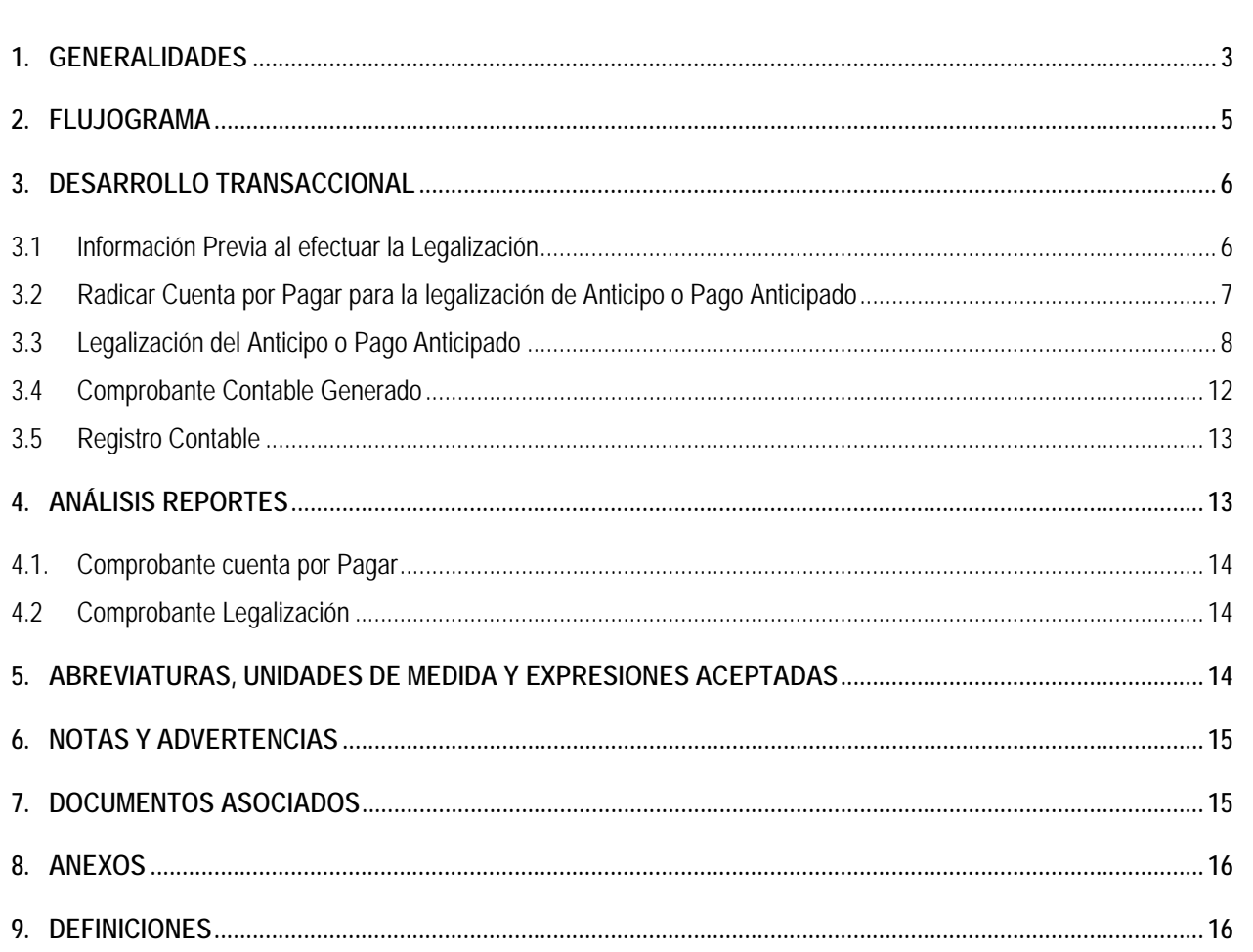

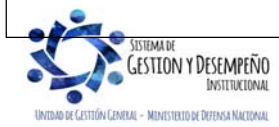

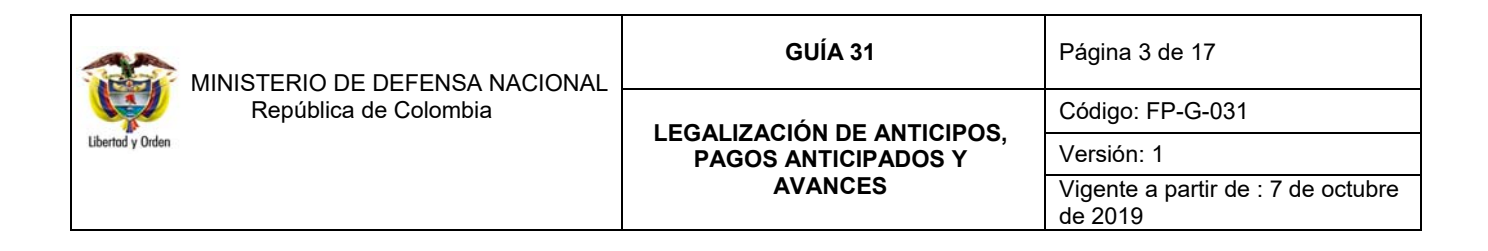

### **1. GENERALIDADES**

La normatividad legal vigente señala que las entidades estatales cuando celebran contratos podrán pactar la entrega de anticipos o pagos anticipados, lo cual debe quedar registrado en el aplicativo SIIF Nación en el momento en que se selecciona el atributo contable "01-ANTICIPO ADQUISICIÓN BIENES Y SERVICIOS" o "02-BYS PAG POR ANTCPDO - BIENES Y SERVICIOS" al registrar la obligación presupuestal, es decir, dentro de la cadena presupuestal que previamente se generó para hacer entrega de los recursos al contratista, quedando la información disponible para luego realizar la legalización del anticipo o pago anticipado como se explicará en la presente guía.

El **anticipo** corresponde a un adelanto o avance del precio del contrato destinado a apalancar el cumplimiento de su objeto, de modo que los recursos girados por dicho concepto sólo se integran al patrimonio del contratista en la medida que se cause su amortización mediante la ejecución de actividades programadas del contrato, mientras que el **pago anticipado** es un pago efectivo del precio que se efectúa y se causa en forma anticipada de forma que los recursos se integran al patrimonio del contratista desde su desembolso<sup>1</sup>, regularmente se presenta en los contratos de ejecución instantánea y como su nombre lo indica, dicho pago implica abonar parte del valor total del contrato, que en todo caso no podrá exceder del cincuenta por ciento (50%) del valor contratado.

Es pertinente indicar que, al realizarse un **anticipo** al contratista, no se registran descuentos y retenciones en la obligación, dado que los recursos siguen siendo de la entidad, mientras que en el **pago anticipado** si se aplican las deducciones de ley, ya que los recursos pertenecen al contratista y su destinación depende de su libre voluntad. Para el caso de los **anticipos** este forma parte de la base para el cálculo de las retenciones en los pagos subsiguientes que se le realicen al contratista.

En virtud de lo anterior, los recursos entregados a título de **anticipo** o **pago anticipado** son objeto de legalización por parte de los contratistas, la cual consiste en reflejar que se ha recibido de forma total o parcial de los bienes y servicios por parte de la entidad, realizando la amortización de los pagos realizados en los saldos en los Estados Financieros.

Por otra parte, el aplicativo SIIF Nación dispone de otros atributos contables denominados BYS PAG POR ANTCPDO (Seguros, arrendamientos, impresos, honorarios, administración y emisión títulos valores, intereses, mantenimiento, etc.), los cuales corresponden a un pago efectuado anticipadamente por la adquisición de bienes y servicios que tiene el carácter de gastos, en desarrollo de las funciones de cometido estatal de la entidad pública contable2. **Al seleccionar uno de estos atributos contables en la obligación, NO se deberá efectuar la legalización que se explica en la presente guía, ya que corresponde a una amortización del gasto netamente contable.** 

*NOTA 1: para realizar la legalización el sistema SIIF Nación* requiere que *la orden de pago correspondiente se encuentre en estado "pagada" y en la obligación se haya definido el atributo anticipo o pago anticipado según corresponda, teniendo en cuenta las consideraciones contenidas en el numeral 3.5 "Registro de obligación presupuestal", de la Guía Financiera N° 12 Ejecución Presupuestal del Gasto, de lo contrario al realizar la legalización el sistema NO traerá la orden de pago.* 

<sup>2</sup> Diccionario de términos de Contabilidad Pública. Contaduría General de la Nación. Página 60.

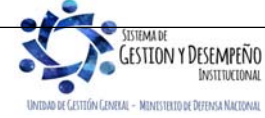

1

<sup>1</sup> https://sintesis.colombiacompra.gov.co

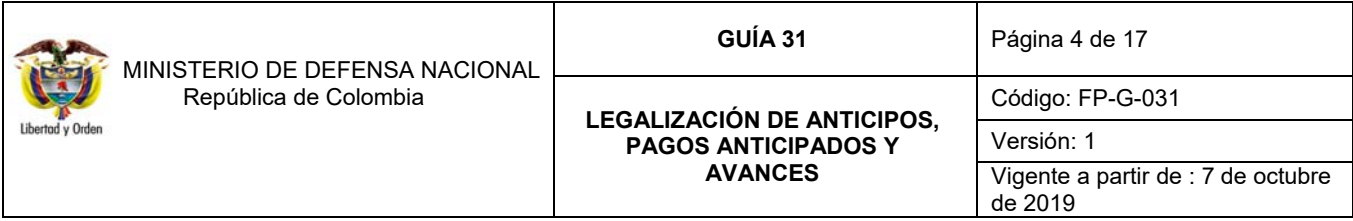

Es importante recordar que la afectación contable de las obligaciones que tienen registradas los atributos contables utilizados para el giro de anticipos o pagos anticipados se realizará en el momento en que la orden de pago presupuestal quede en estado "Pagada", la cual quedará así:

*01 - ANTICIPO ADQUISICIÓN BIENES Y SERVICIOS (afecta la cuenta contable 1906XX) o 02 - BYS PAG POR ANTCPDO - BIENES Y SERVICIOS (afecta subcuenta Contable 190514).* 

*NOTA 2: de generarse rendimientos financieros de los recursos entregados en calidad de anticipo a las Fiducias o Patrimonios Autónomos, éstos se convertirán en ingresos para la Nación, en caso de ser recursos Nación CSF deberán consignarse a la Dirección General de Crédito Público y del Tesoro Nacional DGCPTN en la cuenta del Banco de la República N° 6101109-4 "DTN-Rendimientos financieros de entidades varias concepto gasto (todos)", al mes siguiente de su recaudo3 (con excepción de aquellos rendimientos originados por patrimonios autónomos que la ley haya autorizado), o a las cuentas de Fondo Interno, Fondo de Salud o Fondo de Defensa, según corresponda si son recursos Nación SSF.* 

*NOTA 3: cuando se pacte un anticipo en un contrato, el contratista de conformidad a las normas vigentes debe constituir una fiducia pública4 para el manejo exclusivo de los recursos entregados. En el aplicativo SIIF Nación se realizará la orden de pago a nombre del contratista y luego se realizará el endoso a nombre de la fiducia, de modo que los recursos llegarán finalmente a la fiducia constituida. (ver Guía Financiera N° 37 Endoso de Orden de Pago).* 

*NOTA 4: la legalización del anticipo o pago anticipado debe realizarse en el momento en que se reciban los bienes y servicios adquiridos de acuerdo con lo estipulado en el contrato.* 

*NOTA 5: la forma de amortización de anticipos y pagos anticipados, debe quedar incluida dentro del clausulado de los contratos.* 

Otro atributo contable al que le aplica el procedimiento de legalización contenido en esta guía financiera corresponde al código 23 - AVANCES PARA VIÁTICOS Y GASTOS DE VIAJE, el cual se utiliza para el reconocimiento y pago de viáticos y gastos de viaje de forma anticipada a la ejecución de una comisión. Al respecto ver la Guía financiera N° 70 Gestión de Viáticos y Gastos de viaje al Interior.

Ley 1474 de 2011, Por la cual se dictan normas orientadas a fortalecer los mecanismos de prevención, investigación y sanción de actos de corrupción y la efectividad del control de la gestión pública. Artículo 91, indica que, frente a los anticipos, "En los contratos de obra, concesión, salud, o los que se realicen por licitación pública, el contratista deberá constituir una fiducia o un patrimonio autónomo irrevocable para el manejo de los recursos que reciba a título de anticipo, con el fin de garantizar que dichos recursos se apliquen exclusivamente a la ejecución del contrato correspondiente, salvo que el contrato sea de menor o mínima cuantía".

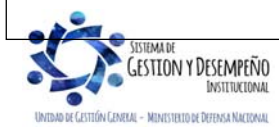

<sup>1</sup> 3 Ley de Presupuesto "Por la cual se decreta el Presupuesto de Rentas y Recursos de Capital y Ley de Apropiaciones para la vigencia fiscal".

<sup>4</sup> Decreto 1082 de 2015 "Por medio del cual se expide el Decreto Único Reglamentario del sector Administrativo de Planeación Nacional". Artículo 2.2.1.1.2.4.1. Patrimonio autónomo para el manejo de anticipos: En los casos previstos en la ley, el contratista debe suscribir un contrato de fiducia mercantil para crear un patrimonio autónomo, con una sociedad fiduciaria autorizada para ese fin por la Superintendencia Financiera, a la cual la Entidad Estatal debe entregar el valor del anticipo. Los recursos entregados por la Entidad Estatal a título de anticipo dejan de ser parte del patrimonio de esta para conformar el patrimonio autónomo. En consecuencia, los recursos del patrimonio autónomo y sus rendimientos son autónomos y son manejados de acuerdo con el contrato de fiducia mercantil. En los pliegos de condiciones, la Entidad Estatal debe establecer los términos y condiciones de la administración del anticipo a través del patrimonio autónomo. En este caso, la sociedad fiduciaria debe pagar a los proveedores, con base en las instrucciones que reciba del contratista, las cuales deben haber sido autorizadas por el Supervisor o el Interventor, siempre y cuando tales pagos correspondan a los rubros previstos en el plan de utilización o de inversión del anticipo.

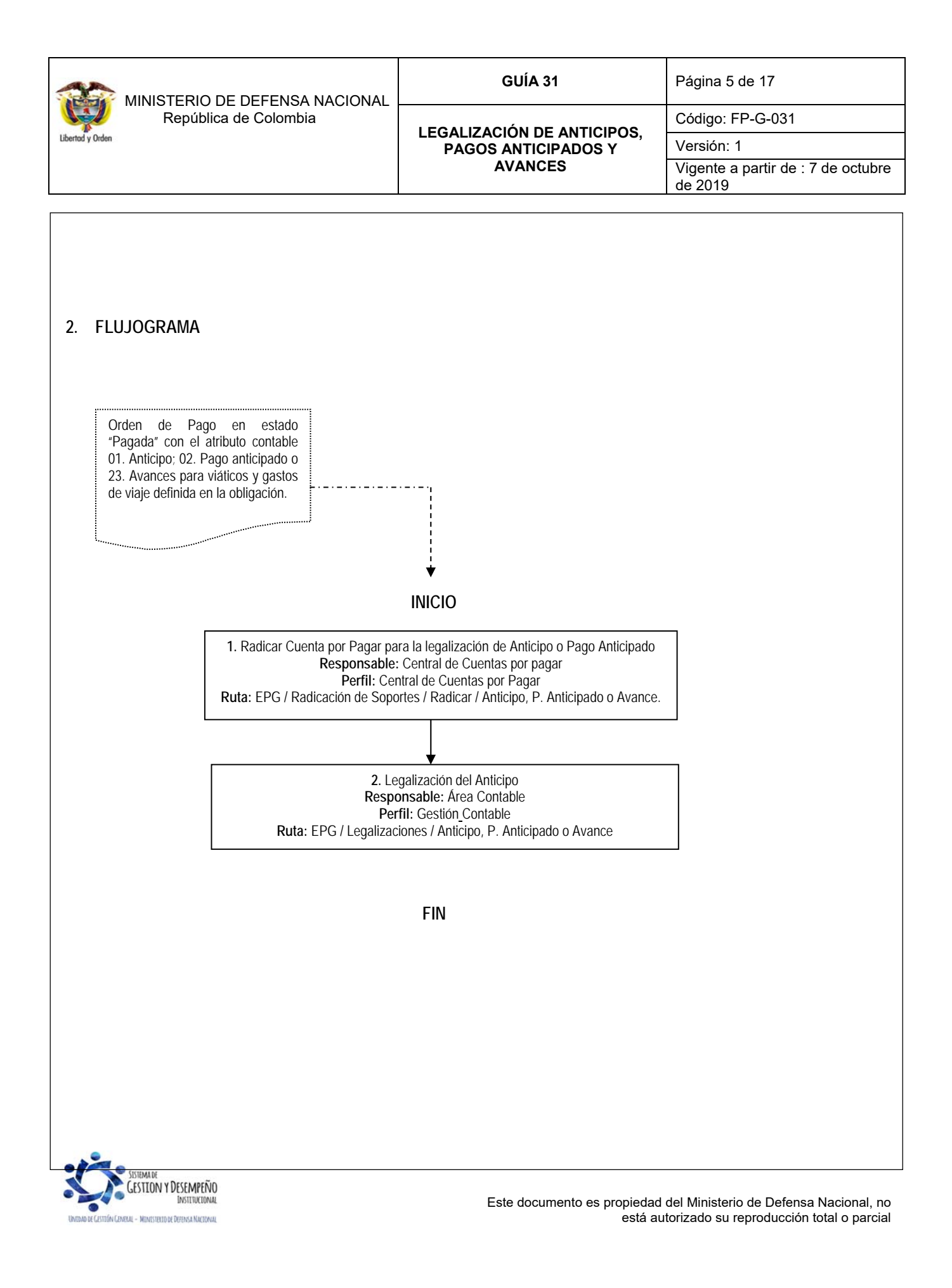

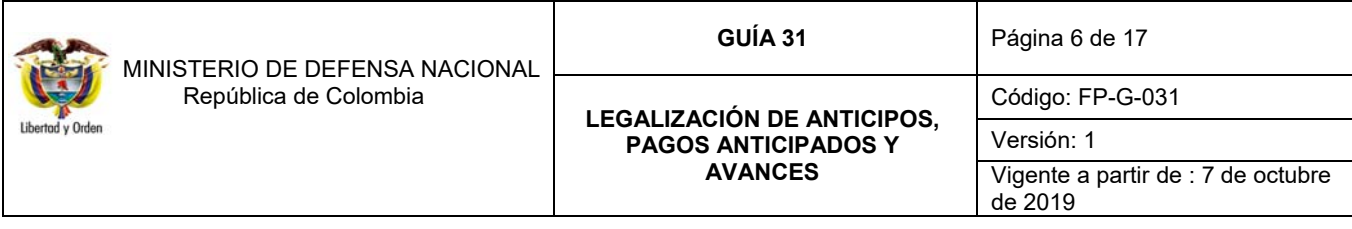

#### **3. DESARROLLO TRANSACCIONAL**

#### **3.1 Información Previa al efectuar la Legalización**

Previo a realizar la legalización, se realizó una cadena de ejecución presupuestal que dio como resultado la entrega de los recursos al contratista por concepto de un anticipo o pago anticipado o por concepto de una comisión, en donde al registrar la obligación se identificó el atributo 01. Anticipo, 02. Pago anticipado o 23. Avances para viáticos y gastos de viaje De no haber definido alguno de estos atributos contables acorde a lo pactado en el contrato, el sistema no mostrará la orden de pago para efectuar la legalización.

De este modo, el insumo para poder efectuar la legalización es una orden de pago en estado "Pagada" que tenga vinculado el atributo 01. Anticipo, 02. Pago anticipado o 23. Avances para viáticos y gastos de viaje.

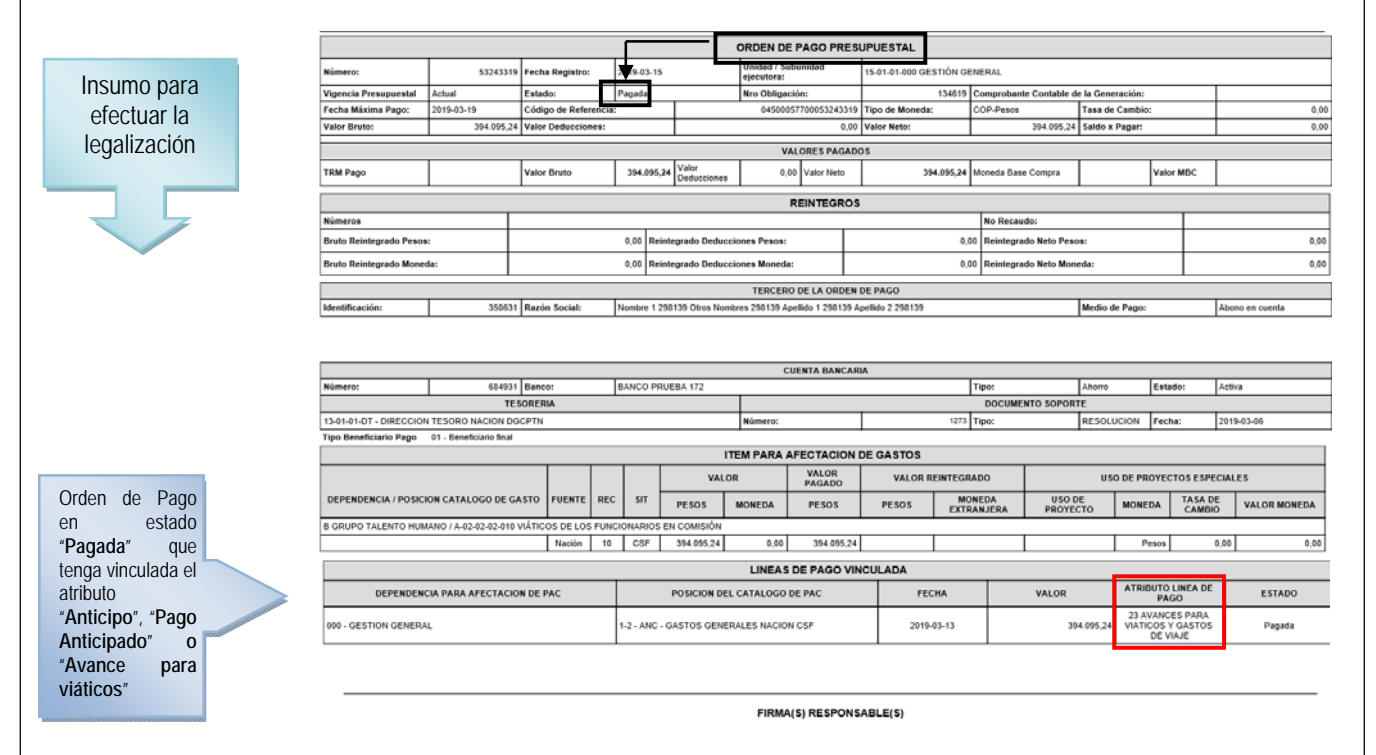

Al generar la obligación y al haber seleccionado el atributo contable 01. Anticipo, 02. Pago anticipado o 23. Avances para viáticos y gastos de viaje, el aplicativo SIIF Nación no realiza ninguna afectación contable, lo hace en el momento de realizar el pago de la orden de pago, (ver el numeral 3.5. Registro Comprobante Contable de la presente Guía Financiera).

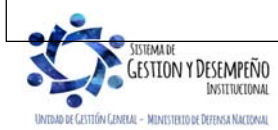

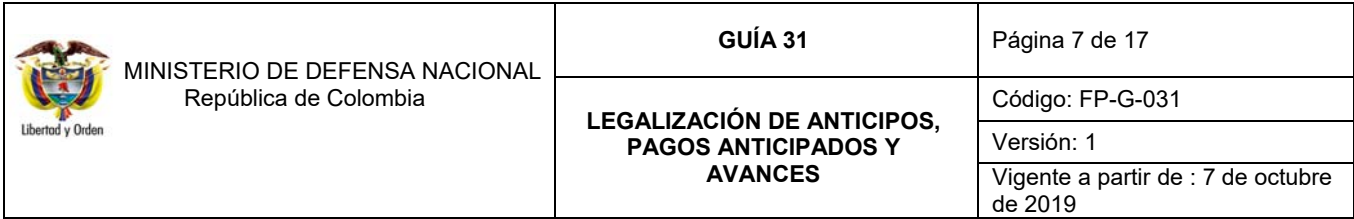

Una vez recibidos los bienes y servicios por parte del contratista o cumplida la comisión por parte del funcionario y revisados los soportes documentales, se procederá a realizar el proceso de legalización que se presenta a continuación:

#### **3.2 Radicar Cuenta por Pagar para la legalización de Anticipo, Pago Anticipado o Avance**

Las áreas administrativas mediante el **Perfil** Central Cuentas por pagar, radican la cuenta por pagar a partir de la factura o documento soporte que corresponda, ingresando por la **Ruta**: EPG / Radicación de Soportes / Radicar / Anticipo, P. Anticipado o Avance. El sistema muestra la pantalla y solicita la siguiente información:

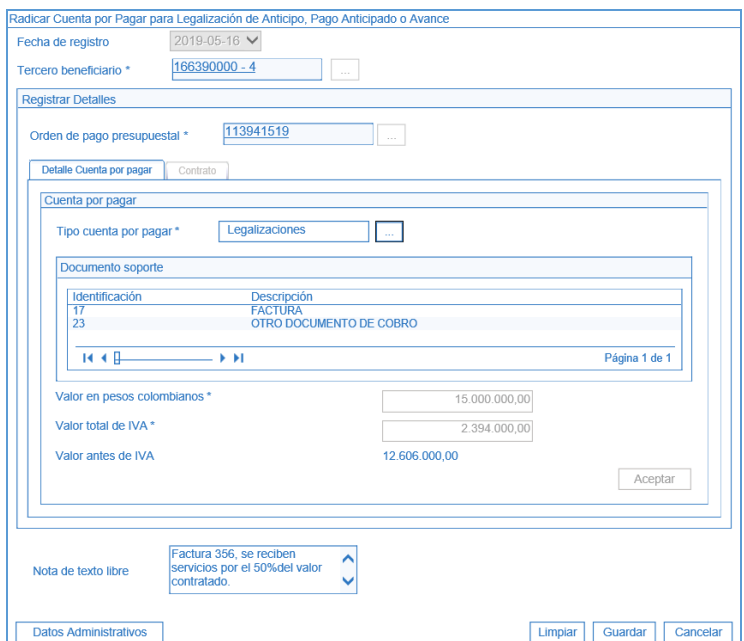

**Fecha de registro:** el sistema vincula automáticamente la fecha actual.

**Tercero beneficiario:** se busca el tercero (contratista) a quien se le hizo el anticipo.

**Orden de pago presupuestal:** se busca la orden de pago cuyo beneficiario sea el tercero seleccionado en la acción anterior.

El sistema muestra las órdenes de pago que se encuentren en estado pagado y tengan vinculado la línea de pago identificada como Anticipo, Pago anticipado, Gasto pagado por anticipado o Avance para viáticos y gastos de viaje.

**Tipo de cuenta por pagar:** el sistema vincula automáticamente el tipo de cuenta por pagar "Legalización Anticipo, Pago Anticipado o Avance", de modo que se presiona el botón <u>para vincular el (los) documentos soportes recibidos</u> que respalden la radicación de la cuenta por pagar.

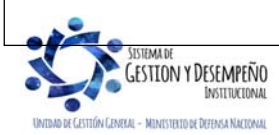

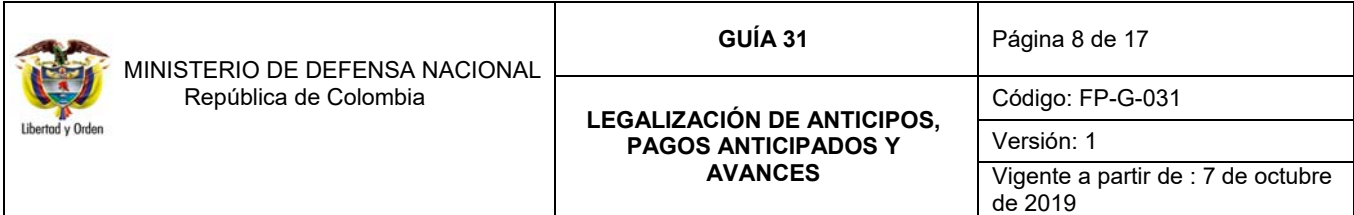

**Valor en pesos colombianos:** se ingresa el valor en pesos de la cuenta por pagar de la legalización de acuerdo a lo pactado en el contrato o en la comisión de servicio.

*NOTA 6: para los pagos anticipados la legalización se debe realizar por el CIEN por ciento (100%) es decir, que no se deben realizar pagos al proveedor hasta tanto no se haya cubierto la totalidad del valor que fue objeto de pago anticipado.*

**Valor total de IVA:** cuando aplique, se registra el valor total del IVA de la cuenta por pagar y el sistema calcula automáticamente el Valor antes de IVA, descontando del valor total en pesos colombianos el valor total del IVA. Luego se debe da clic en el botón "Aceptar".

**Nota de Texto Libre:** diligenciar nota de texto libre en la que se resuma el soporte de la legalización que se está realizando.

**Datos Administrativos:** en esta carpeta se debe incluir la información contenida en la factura o documento soporte que corresponda.

Una vez registrada la información se da clic en el botón "Guardar" y el sistema indica el número consecutivo de radicación y crea el saldo por legalizar.

#### **3.3 Legalización del Anticipo, Pago Anticipado o Avance**

La legalización, corresponde al reconocimiento por parte de la Entidad en sus Estados Financieros, de un hecho económico que se genera cuando se reciben los bienes o servicios de acuerdo con lo pactado en el contrato o cuando se ha realizado el cumplimiento de una comisión de servicio.

La legalización la realiza el **Perfil** Gestión contable ingresando por la siguiente **Ruta**: EPG / Legalizaciones / Anticipo P. Anticipado o Avance.

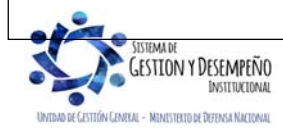

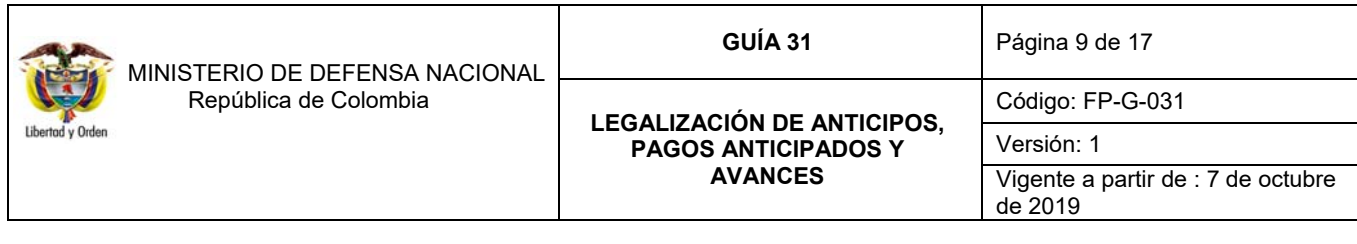

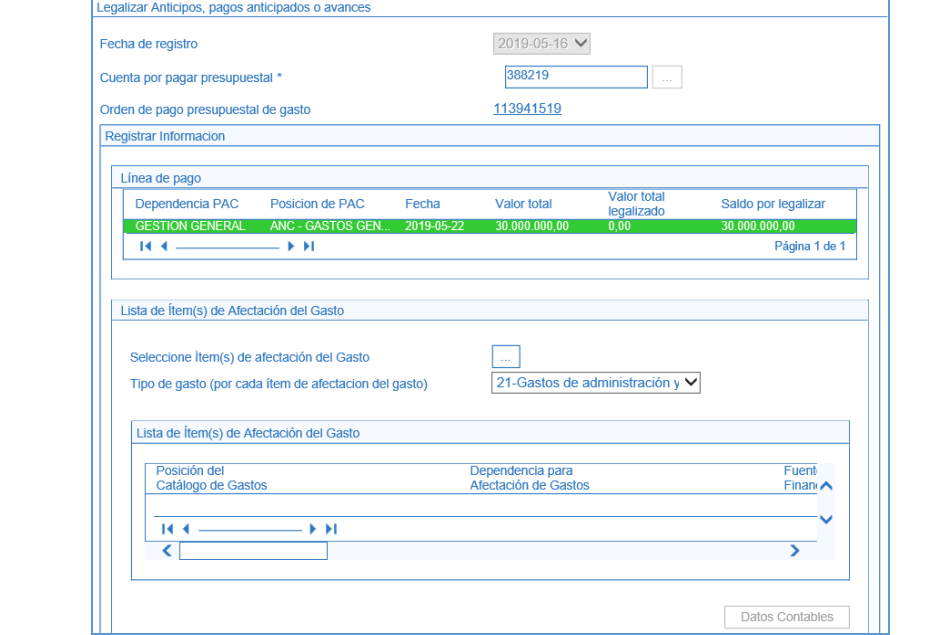

**Fecha de Registro:** por defecto se muestra la fecha del sistema.

**Cuenta por pagar presupuestal:** seleccionar la cuenta por pagar con cargo a la cual se realizará la legalización (generada en el punto anterior). El sistema automáticamente vincula la orden de pago presupuestal de gasto con la cual se realizó el pago y valida que la cuenta por pagar seleccionada tenga saldo por legalizar.

**Tipo de Gasto (por cada ítem de afectación del gasto):** se selecciona el tipo de gasto de acuerdo con el bien o servicio recibido teniendo en cuentan que este determina el registro contable Debito; para tener claridad sobre la información contable a vincular, es importante verificar la parametrización que tiene cada posición del gasto en la tabla T-CON-007 y T-CON-12 4, las cuales se pueden consultar a través de la ruta: CON / Parametrización / T-CON-007 Causación de gastos o T-CON-12-4 Relación rubros de gasto y usos.

*NOTA 7: cuando se está legalizando un anticipo o pago anticipado producto de una cadena presupuestal que tiene vinculado un rubro de inversión o funcionamiento parametrizado con Usos Contables, la contabilidad se define a partir de éste, sin embargo, el sistema exige seleccionar un tipo de gasto para continuar con la transacción, por tanto, se debe seleccionar el que se adecue al tipo de bien o servicio recibido. (Para mayor claridad ver la explicación sobre el "Tipo de Gasto" contenida en el numeral 3.5 Obligación Presupuestal de la Guía Financiera No. 12* Ejecución Presupuestal del Gasto*).* 

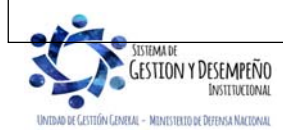

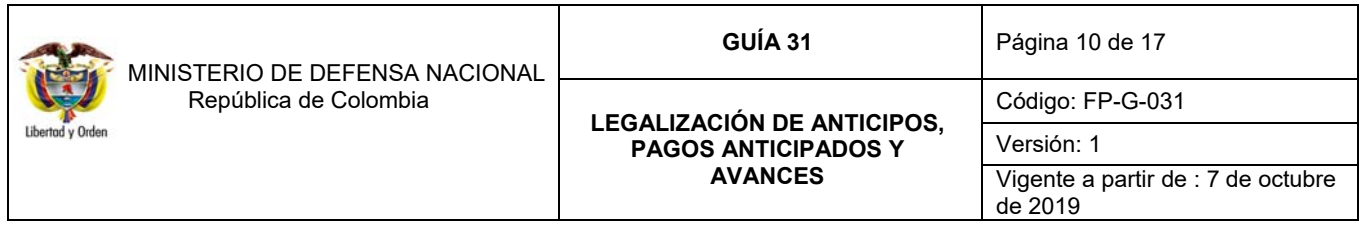

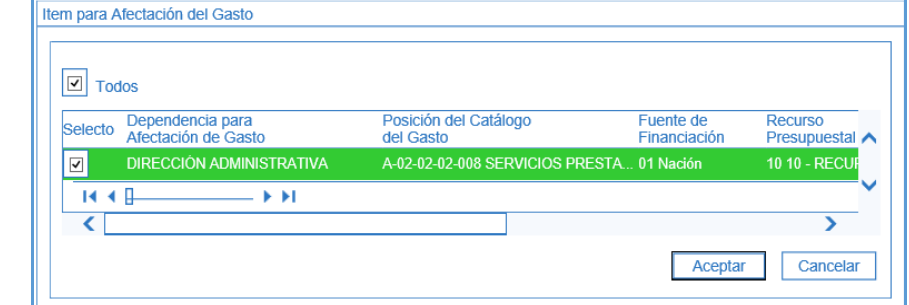

**Seleccione Ítem(s) de afectación del Gasto:** se selecciona el (los) ítem(s) de gasto con los cuales se realizará la legalización y se registra el valor a legalizar por ítem de afectación de gasto. El sistema verifica que la sumatoria del valor ingresado para cada ítem sea igual al valor total de la cuenta por pagar.

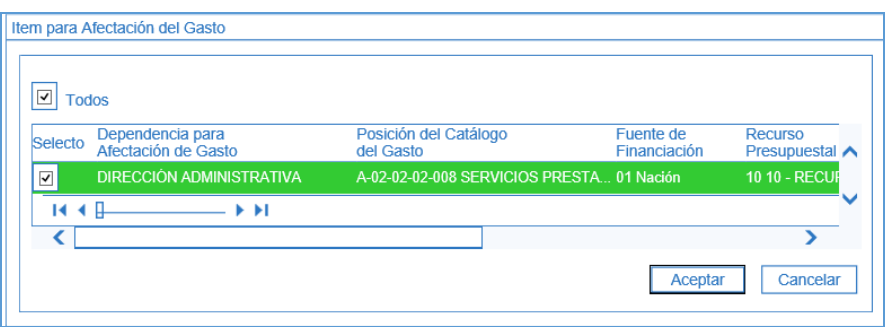

**Datos Contables:** se despliega la pantalla para ingresar la información que permitirá contabilizar cada posición de gasto vinculada. Al desplegarse esta pantalla se ingresa la siguiente información:

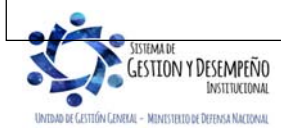

Este documento es propiedad del Ministerio de Defensa Nacional, no está autorizado su reproducción total o parcial

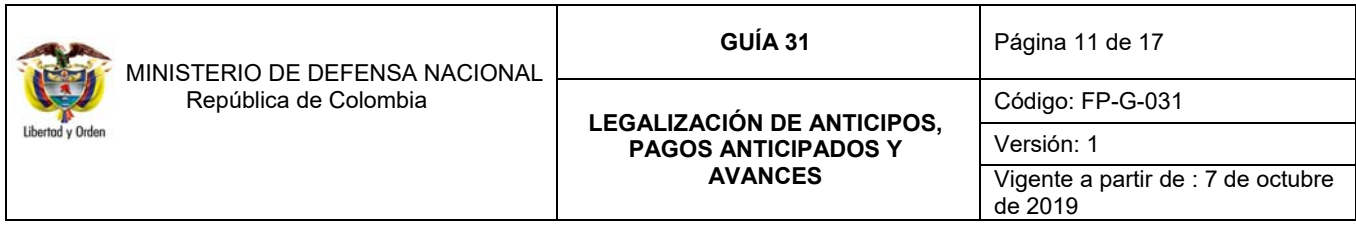

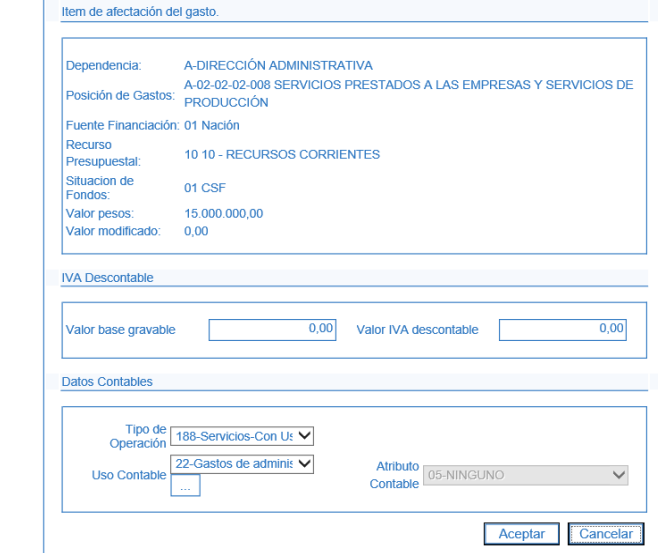

**Valor base gravable:** sólo aplica para entidades responsables de IVA. **Valor IVA descontable:** sólo aplica para entidades responsables de IVA. **Tipo de Operación:** el sistema trae automáticamente el tipo de operación.

**Uso Contable:** aplica cuando la legalización que se está realizando contiene un rubro presupuestal de gasto de Inversión o de funcionamiento parametrizado con Usos Contables, para ello se despliega la lista y selecciona el uso contable que se requiere. Para conocer los usos contables que se encuentran parametrizados se sugiere consultar la tabla de eventos contables T-CON-012 4.

A partir del uso contable seleccionado, el sistema despliega un listado de cuentas contables que se visualizan presionando el botón y luego el botón . El sistema despliega las cuentas contables y el usuario selecciona la(s) cuenta(s) contable(s) que requiera, vinculando un valor para cada cuenta seleccionada. El sistema valida que la sumatoria de los valores definidos a cada cuenta sea igual al valor a legalizar. Para vincular la información se hace clic sobre el botón  $\vee$  y luego se acepta la información seleccionada.

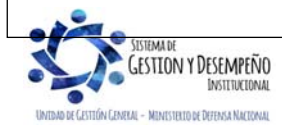

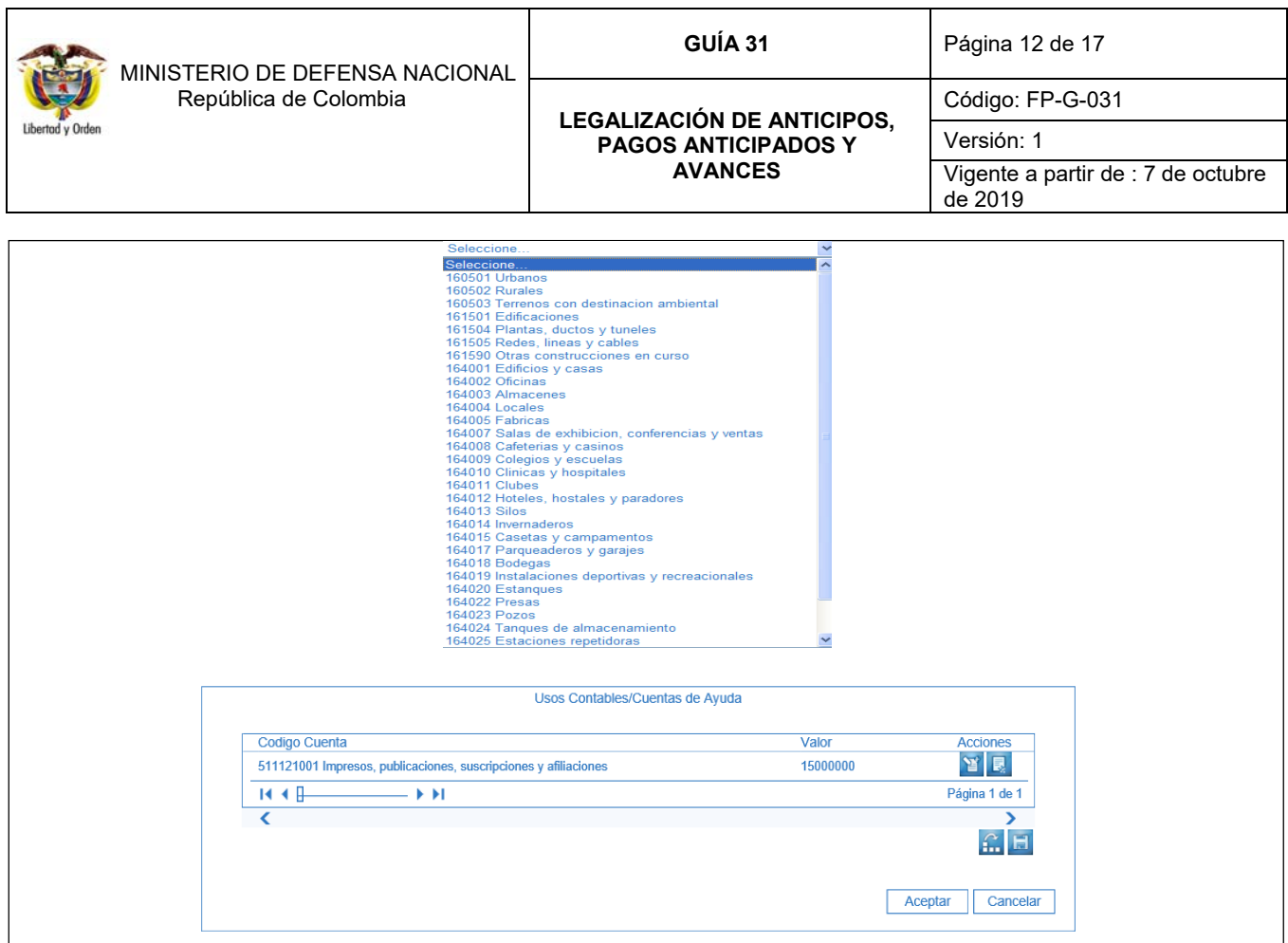

*NOTA 8: el movimiento débito lo determina el usuario al seleccionar el uso y la(s) respectiva(s) cuenta(s) contable(s).* 

**Ítems(s) de afectación del Gasto Vincular Uso y BYS**. estos campos se muestran deshabilitados dado que corresponden a la información de legalizaciones provenientes de los módulos de Gestión de Bienes y Servicios (BYS).

Una vez se ingresa la información correspondiente se guarda la legalización, generando un consecutivo y el comprobante contable, además deja la cuenta por pagar en estado tramitada y actualiza el saldo por legalizar.

#### **3.4 Comprobante Contable Generado**

Teniendo en cuenta que toda transacción que tiene traza contable genera un comprobante contable, a continuación, se muestra la ruta por la cual se puede generar este comprobante a partir de la información del documento generado en la transacción anterior, identificada en el Sistema SIIF Nación con el código EPG054 LEGALIZACIÓN.

Esta opción permite llamar con los filtros propuestos, el comprobante contable a partir de datos como: Entidad, fecha, valor, número de transacción, tipo de transacción, etc. **RUTA:** CON / Consulta / Consultas Comprobantes Contables; **PERFIL:**  Gestión Contable, Entidad Consulta, ESP - Control Consulta.

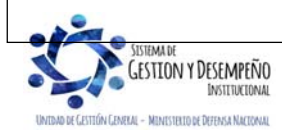

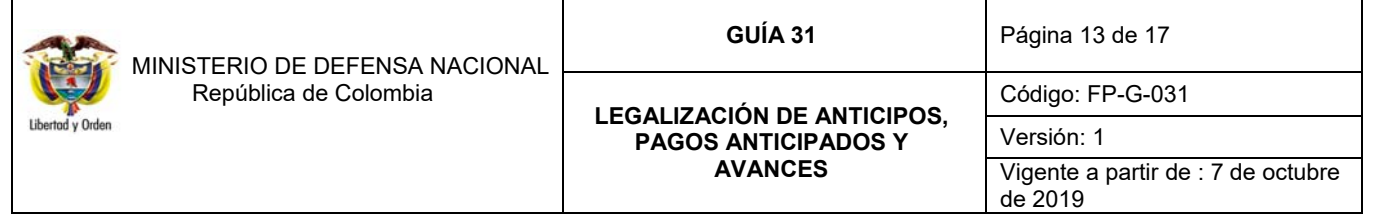

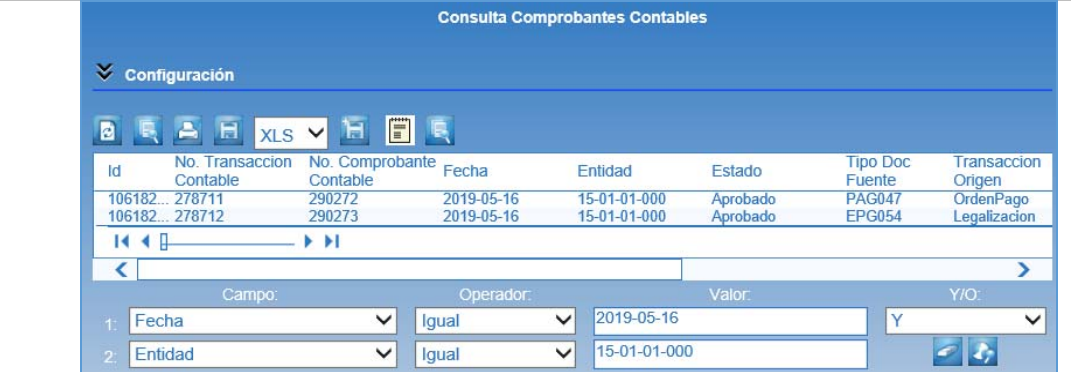

## **3.5 Registro Contable**

Los registros contables que se generan en el sistema son:

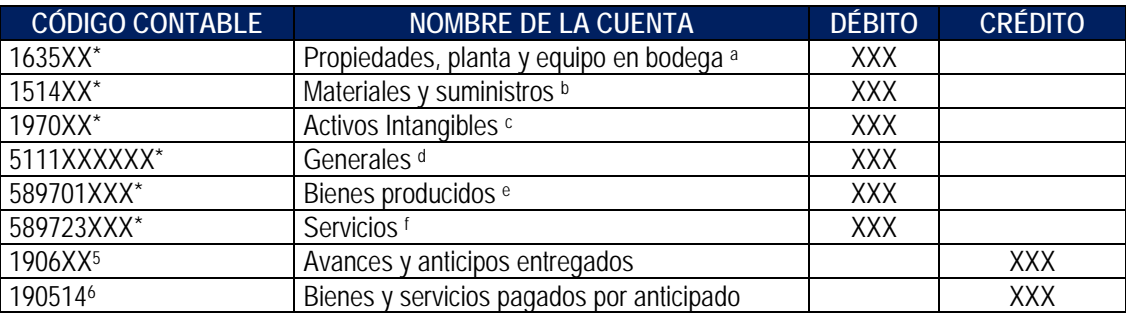

\*Cuando se ha definido tipo de gasto:

- (a) tipo de gasto PPYE Bienes muebles en bodega o Uso contable -PPYE.
- (b) tipo de gasto Materiales y suministros o Uso contable -Inventarios.
- (c) tipo de gasto Activos intangibles software o Uso contable -Activos intangibles.
- (d) tipo de gasto -Gastos de administración y operación Generales o Uso contable -Gastos.
- (e) tipo de gasto Costos y gastos por distribuir Impresos y publicaciones o
- tipo de gasto Costos y gastos por distribuir Prendas de vestir y calzado o Uso contable -Costos y gastos por distribuir.
- (f) tipo de gasto Costos y gastos por distribuir Servicios de salud o Uso contable -Costos y gastos por distribuir.

## **4. ANÁLISIS DE REPORTES**

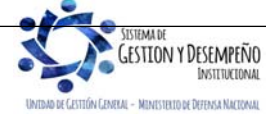

Este documento es propiedad del Ministerio de Defensa Nacional, no está autorizado su reproducción total o parcial

<sup>1</sup> <sup>5</sup> Cuando el atributo seleccionado corresponde a un anticipo adquisición de bienes y servicios.<br><sup>6</sup> Cuando el atributo seleccionado corresponde a un BYS Pagado por Anticipado Bienes y Servicios.

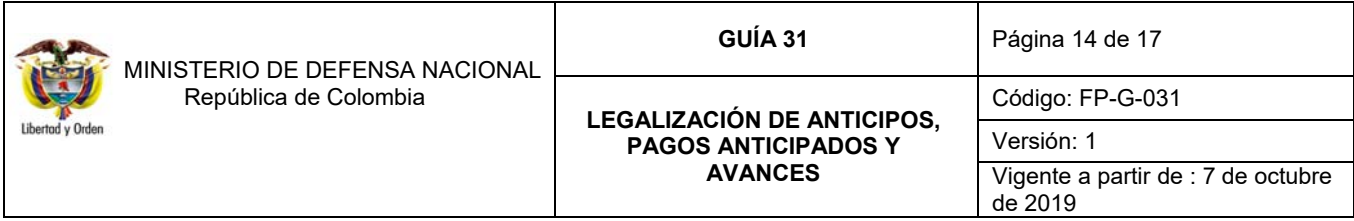

# **4.1. Comprobante cuenta por Pagar**

El sistema cuenta con el reporte de cuentas por pagar, en el cual se podrá consultar el estado de la cuenta por pagar, el tipo de cuenta por pagar, los valores, la identificación del tercero a quien se le giró el anticipo, la fecha de registro, así como los documentos soportes que se relacionaron en la radicación. El reporte se puede consultar por la siguiente **Ruta**: Web de reportes EPG / Cuentas por Pagar / Cuenta por Pagar-Comprobante.

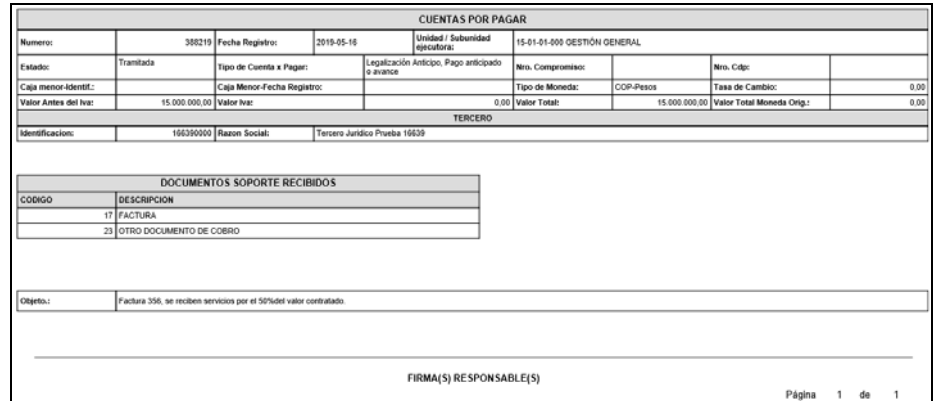

## **4.2 Comprobante Legalización**

Este reporte se puede consultar a través de la **Ruta**: Web de reportes / EPG / Legalización / Legalización-Comprobante.

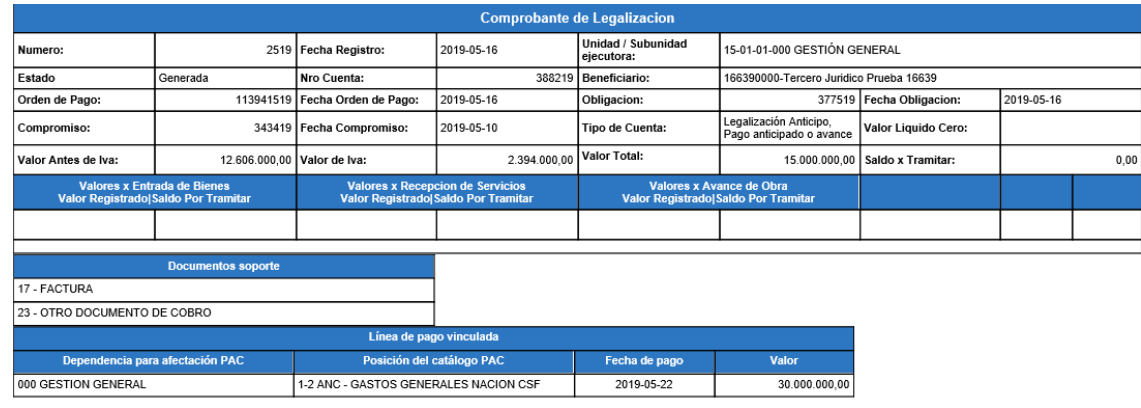

## **5. ABREVIATURAS, UNIDADES DE MEDIDA Y EXPRESIONES ACEPTADAS**

Se encuentran señaladas dentro del cuerpo del documento para dar mayor claridad al lector del mismo.

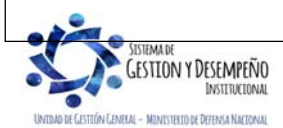

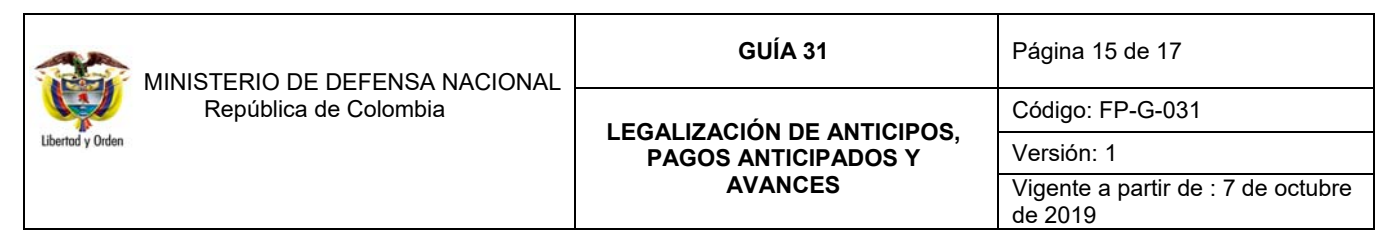

## **6. NOTAS Y ADVERTENCIAS**

Se encuentran señaladas dentro del cuerpo del documento para dar mayor claridad al lector del mismo.

#### **7. DOCUMENTOS ASOCIADOS**

- 7.1. Ley 80 del 28 de octubre 1993 "Por la cual se expide el Estatuto General de Contratación de Administración Pública". Artículo 40.
- 7.2. Ley 1474 de 2011 "Por la cual se dictan normas orientadas a fortalecer los mecanismos de prevención, investigación y sanción de actos de corrupción y la efectividad del control de la gestión pública". Artículo 91.
- 7.3. Ley 1150 del 16 julio 2007 "Por medio de la cual se introducen medidas para la eficiencia y la transparencia en la Ley 80 de 1993 y se dictan otras disposiciones generales sobre la contratación con Recursos Públicos".
- 7.4. Ley de Presupuesto "Por la cual se decreta el Presupuesto de Rentas y Recursos de Capital y Ley de Apropiaciones para la vigencia fiscal".
- 7.5. Decreto 1068 del 26 de mayo de 2015 "Por el cual se expide el Decreto Único Reglamentario del Sector Hacienda y Crédito Público".
- 7.6. Decreto 1082 del 26 de mayo de 2015 "Por medio del cual se expide el Decreto Único Reglamentario del Sector Administrativo de Planeación Nacional".
- 7.7. Decreto 412 del 2 de marzo de 2018 "Por el cual se modifica parcialmente el Decreto 1068 de 2015 en el Libro 2 Régimen Reglamentario del Sector Hacienda y Crédito Público, Parte 8 del Régimen Presupuestal, Parte 9 Sistema Integrado de Información Financiera -SIIF Nación y se establecen otras disposiciones".
- 7.8. Resolución 533 del 08 de octubre de 2015, de la Contaduría General de la Nación, "Por la cual se incorpora, en el Régimen de Contabilidad Pública, el marco normativo aplicable a entidades de gobierno y se dictan otras disposiciones".
- 7.9. Resolución 620 del 26 de noviembre de 2015, de la Contaduría General de la Nación, "Por la cual se incorpora el Catálogo General de Cuentas del Marco Normativo para Entidades de Gobierno".
- 7.10.Resolución 468 del 19 de agosto de 2016, de la Contaduría General de la Nación, "Por medio de la cual se modifica el Catálogo General de Cuentas del Marco Normativo para Entidades de Gobierno".
- 7.11.Resolución 484 del 17 de octubre de 2017, de la Contaduría General de la Nación "Por la cual se modifican el Anexo de la Resolución 533 de 2015 en lo relacionado para el Reconocimiento, Medición, Revelación y Presentación de los Hechos Económicos del Marco Normativo para entidades de Gobierno y el artículo 4° de la Resolución 533 de 2015, y se dictan otras disposiciones".

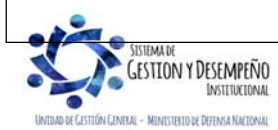

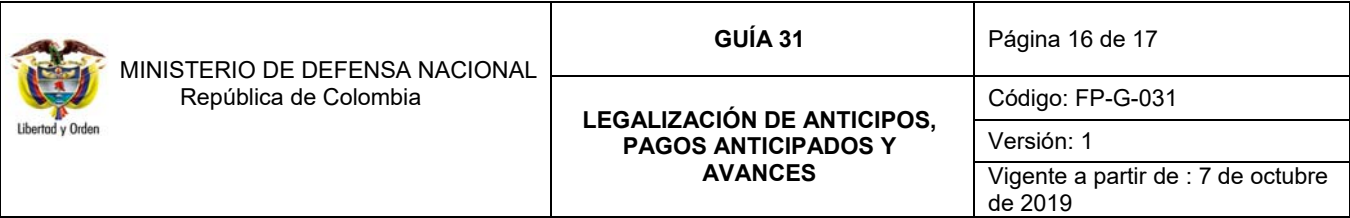

7.12.Resolución 010 del 7 de marzo de 2018 de la Dirección General de Presupuesto Público Nacional, "Por la cual se establece el Catálogo de Clasificación Presupuestal y se dictan otras disposiciones para su administración".

7.13.Directiva Presidencial N° 12 del 1 de octubre de 2002. Numeral 6.

- 7.14.Directiva Presidencial N° 04 del 4 de abril de 2003 Orden lucha contra la corrupción en la contratación estatal.
- 7.15. Sentencia 13436 de junio 22 de 2001.
- 7.16.Directiva Permanente No.38 del 22 de noviembre del 2018 "Políticas para la ejecución de las apropiaciones asignadas a las Unidades Ejecutoras de la Sección Presupuestal 1501 y 1601 vigencias 2018-2022".
- 7.17.Circular externa N° 016 del 06 de junio de 2012 emitida por el Ministerio de Hacienda y Crédito Público.
- 7.18.Guía para el manejo de anticipos mediante contrato de fiducia mercantil irrevocable Colombia Compra Eficiente
- 7.19.Guía Financiera N° 12 Ejecución Presupuestal del Gasto.
- 7.20.Guía Financiera N° 32 Endoso Orden de Pago.
- 7.21.Guía Financiera N° 62 Gestión de Viáticos y Gastos de viaje al Interior.

#### **8. ANEXOS**

No aplica.

#### **9. DEFINICIONES**

**9.1 Tipo de Gasto:** es la clasificación del gasto a partir de las actividades desarrolladas para atender las necesidades de la entidad (de administración y operación, Bienes muebles en Bodega, materiales y suministros, etc.). El tipo de gasto seleccionado a cada rubro presupuestal, determina la afectación contable de la obligación presupuestal y la legalización, definiendo la cuenta contable en el "DEBITO7" cuando contabiliza por matriz contable, ejemplo, los Gastos de Funcionamiento.

Para seleccionar el tipo de gasto, así como toda la información contable, es necesario tener claridad sobre la parametrización contable que tiene cada posición del gasto, para lo cual se requiere consultar la Tabla T-CON-007.

**9.2 Uso Contable:** es la relación de un concepto con más de un código contable. Es la herramienta que utiliza la obligación presupuestal y la legalización cuando en ella se vincula un rubro presupuestal de inversión o funcionamiento

 $\overline{a}$ 7 Débito: Naturaleza de las cuentas que conforman los activos, los costos y los gastos como elementos de los estados contables. (Diccionario de términos de Contabilidad Pública. Contaduría General de la Nación. Página 41).

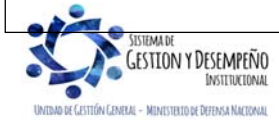

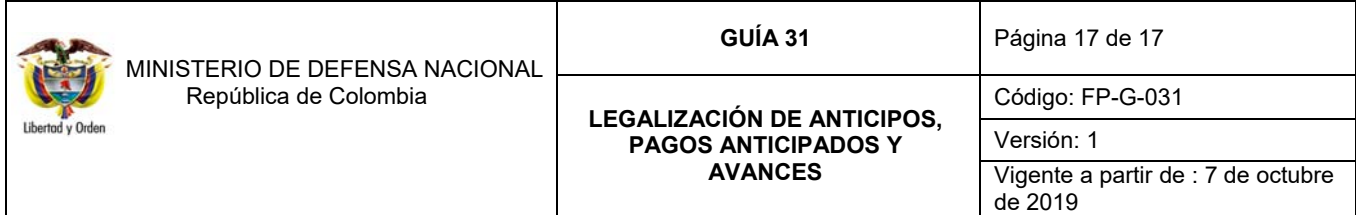

parametrizado con Usos a través del cual se puede ejecutar más de una adquisición de activos y/o gastos, los usos definen posibilidades de registro contable al DEBITO.

Para seleccionar el uso contable, así como toda la información contable, es necesario tener claridad sobre la parametrización contable que tiene cada posición del gasto, para lo cual se requiere consultar la Tabla T-CON12-4.

- **9.3 IVA Descontable:** es el valor que los contribuyentes responsables de IVA pueden descontar del IVA generado, como producto del IVA pagado en los costos y gastos incurridos para obtener el producto final.
- **9.4 Atributo contable:** es una condición que se define al momento de realizar la obligación de conformidad con el objeto y la forma de pago del acto administrativo, la cual determina en qué momento se realiza la contabilización en el sistema. Así mismo, el atributo permite diferenciar las operaciones de devengo de las de flujo, es decir, las obligaciones que fueron reconocidas previamente.

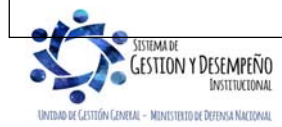

Este documento es propiedad del Ministerio de Defensa Nacional, no está autorizado su reproducción total o parcial